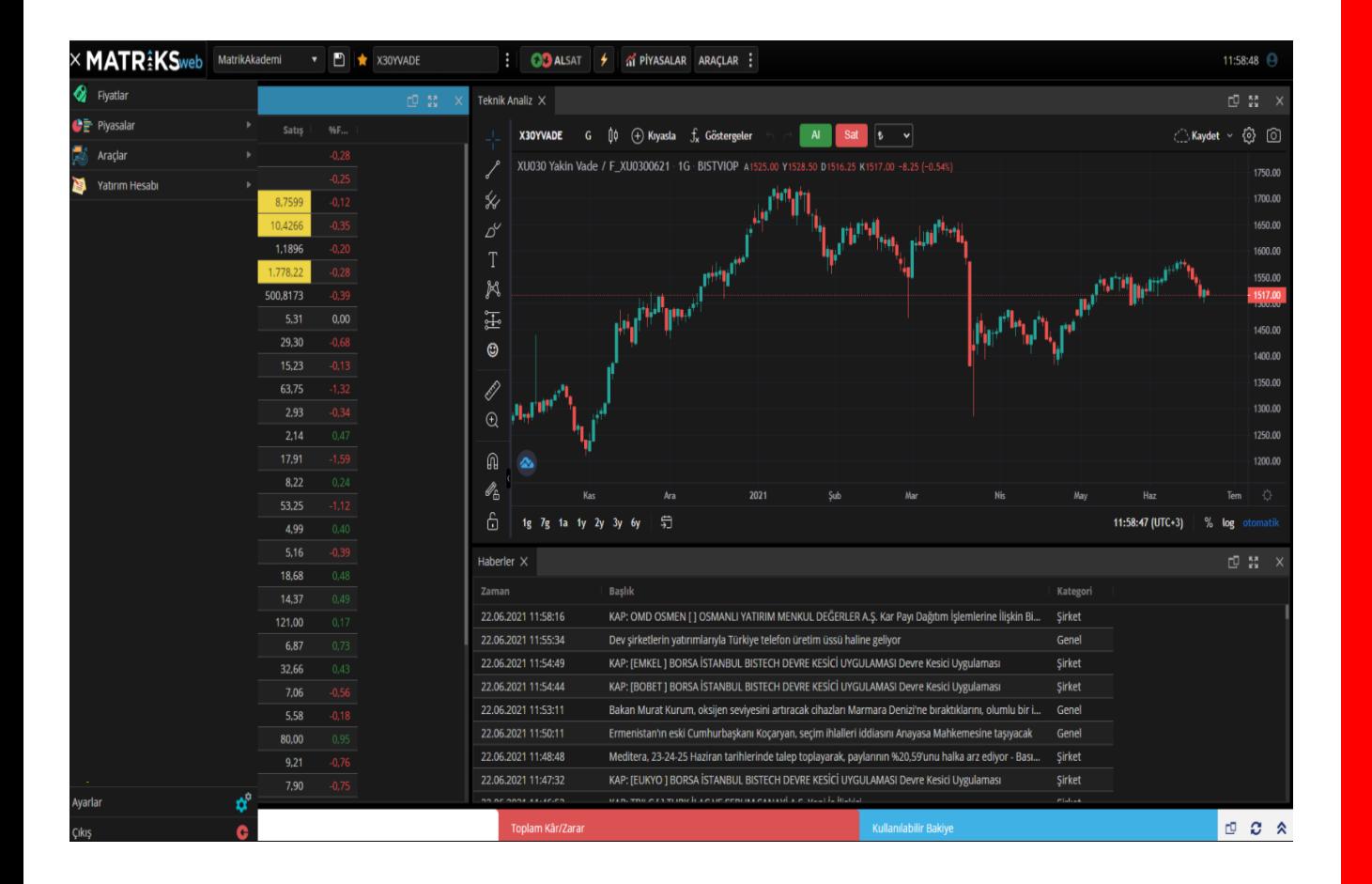

## **HSBC Yatırım Menkul Değerler A.Ş.**

## **Matriks Web Trader Bağlantı Kılavuzu**

**HSBC Bank A.Ş., HSBC Yatırım Menkul Değerler A.Ş. ile aralarında imzalanan Emir İletimine Aracılık sözleşmesi kapsamında hizmet vermektedir. Matriks Data platformlarından işlem yapabilmek için Matriks üyeliğinizin ve HSBC Yatırım hesabınızın olması gerekmektedir.**

**HSBC Yatırım hesabı açabilmek için HSBC Bank A.Ş'de en az bir adet vadesiz TRY hesabınızın olması gerekmektedir.**

**HSBC Yatırım Menkul Değerler A.Ş. İle Matriks Bilgi Dağıtım Hizmetleri A.Ş. aralarında imzalanan sözleşme kapsamında hizmet vermektedir.**

**Görsellerde kullanılan ad ve soyadları Jenerik ad ve soyadları olup, gerçek kişileri yansıtmamaktadır.**

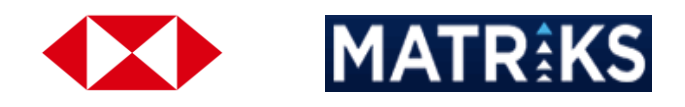

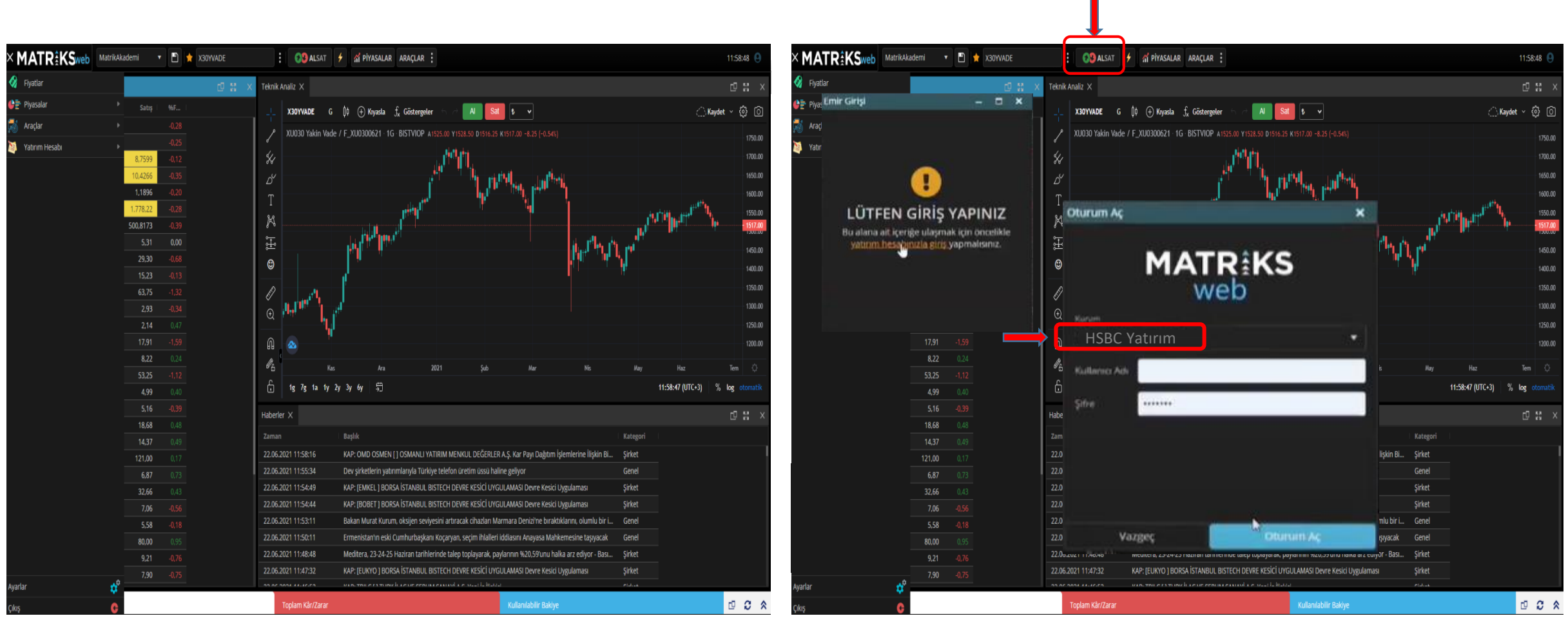

**Matriks Web Trader uygulamasını açınız.**

**Üst menüde yer alan AL SAT ikonu, sizi Matriks Trading Platformuna Giriş için kullanacağınız pencerelere yönlendirecektir. Burada HSBC Yatırım'ı seçip, kullanıcı adı ve şifrenizi girdikten sonra Oturum Aç tuşuna bastığınızda, otomatik olarak HSBC Trader web ara yüzüne aktarılacaksınız.**

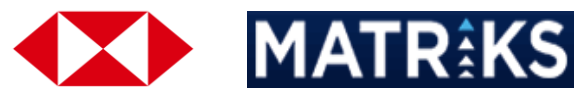

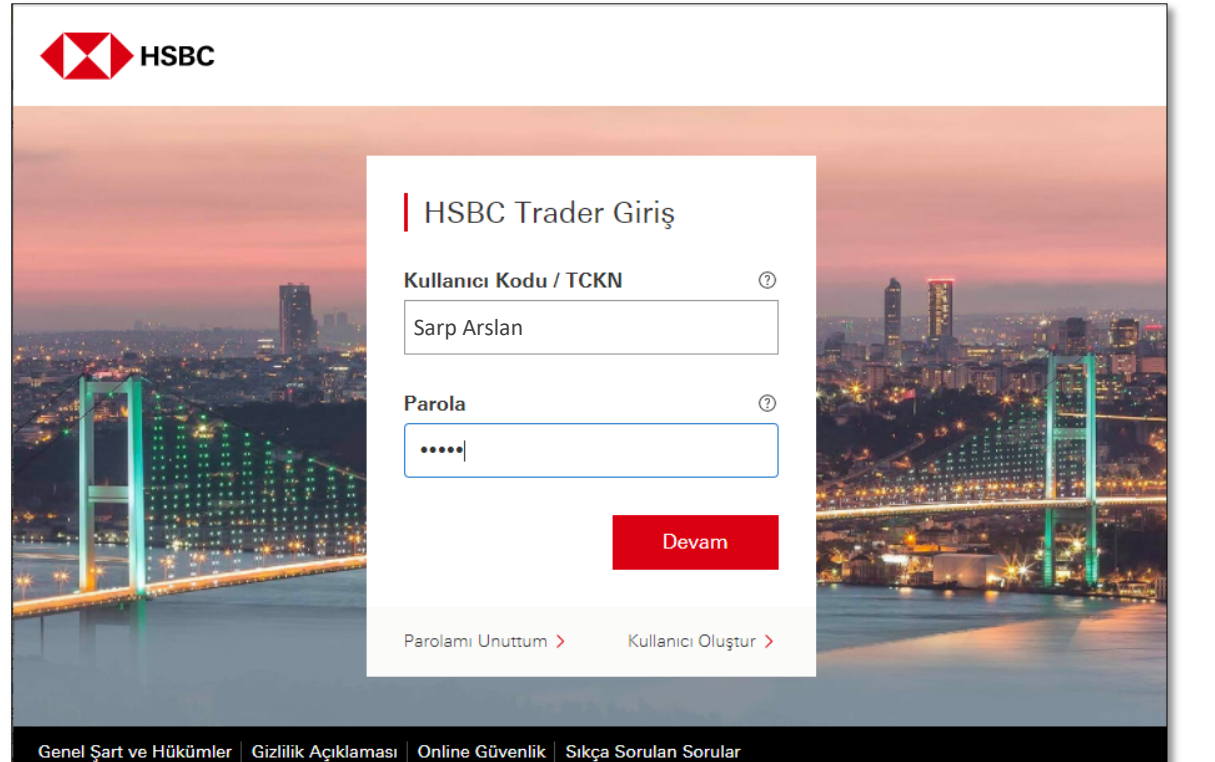

@ 2002 - 2021 HSBC Bank A.Ş. Bütün hakları saklıdır.

**HSBC İnternet Bankacılığı bilgileriniz ile giriş yapınız.**

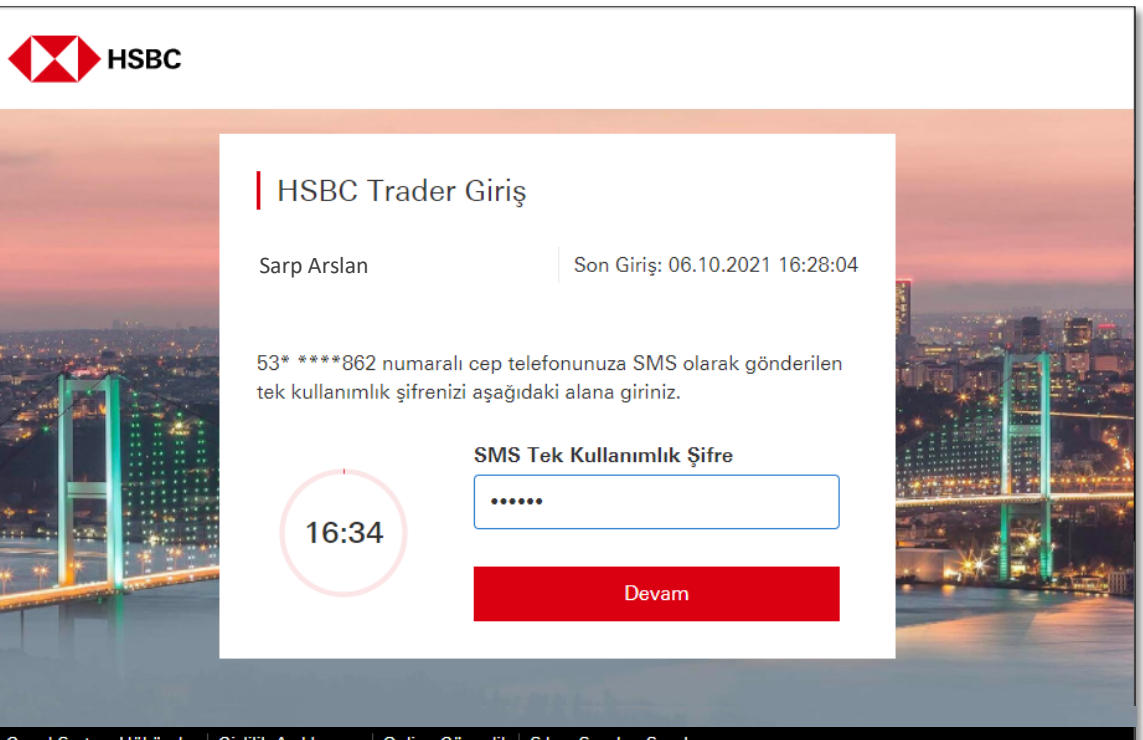

Genel Şart ve Hükümler | Gizlilik Açıklaması | Online Güvenlik | Sıkça Sorulan Sorular @ 2002 - 2021 HSBC Bank A.Ş. Bütün hakları saklıdır.

> **Cep telefonunuza gelen SMS'te yer alan tek kullanımlık şifreyi giriniz.**

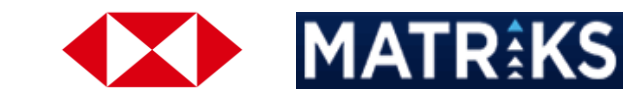

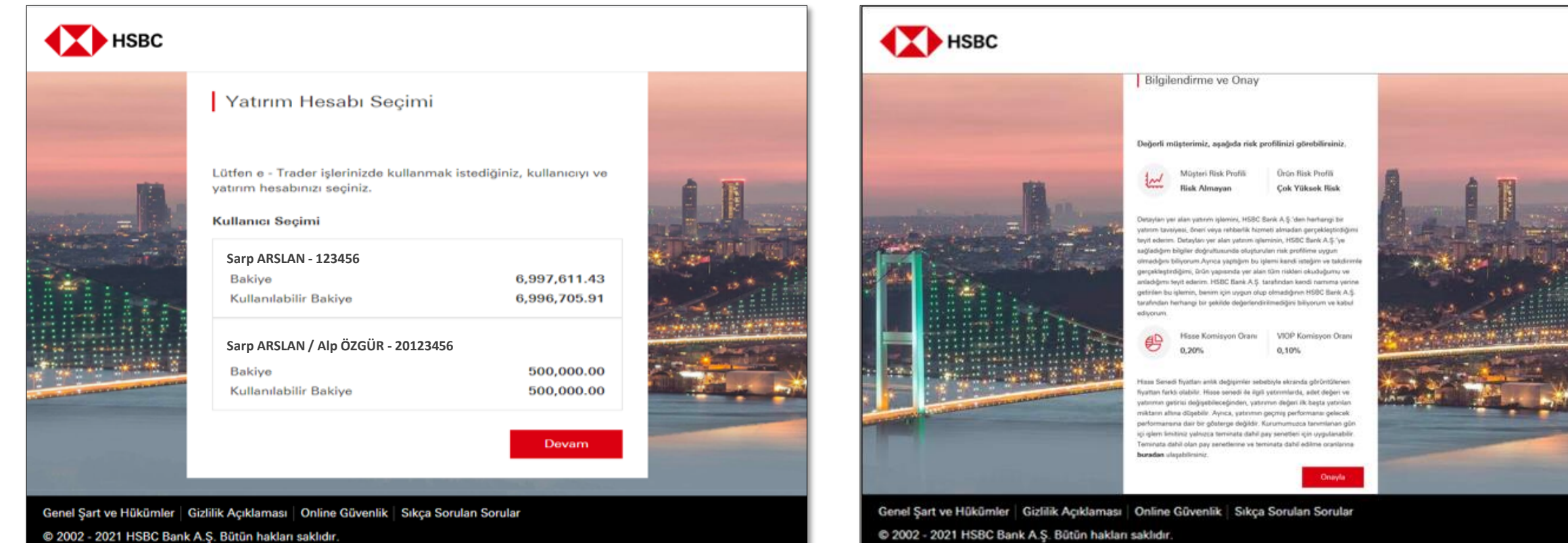

@ 2002 - 2021 HSBC Bank A.Ş. Bütün hakları saklıdır.

**Eğer ortak Yatırım Hesabınız var ve bu ortak hesabınız ile işlem yapacaksanız, ortak hesabınızı seçerek ilerleyebilirsiniz.**

**Risk Profilinizi ve Ürün Risk Profili ile birlikte ürünlere ait Komisyon Oranlarını inceleyebilirsiniz.**

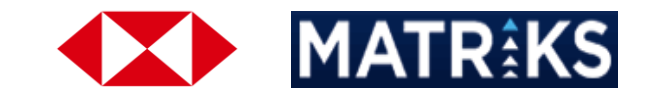

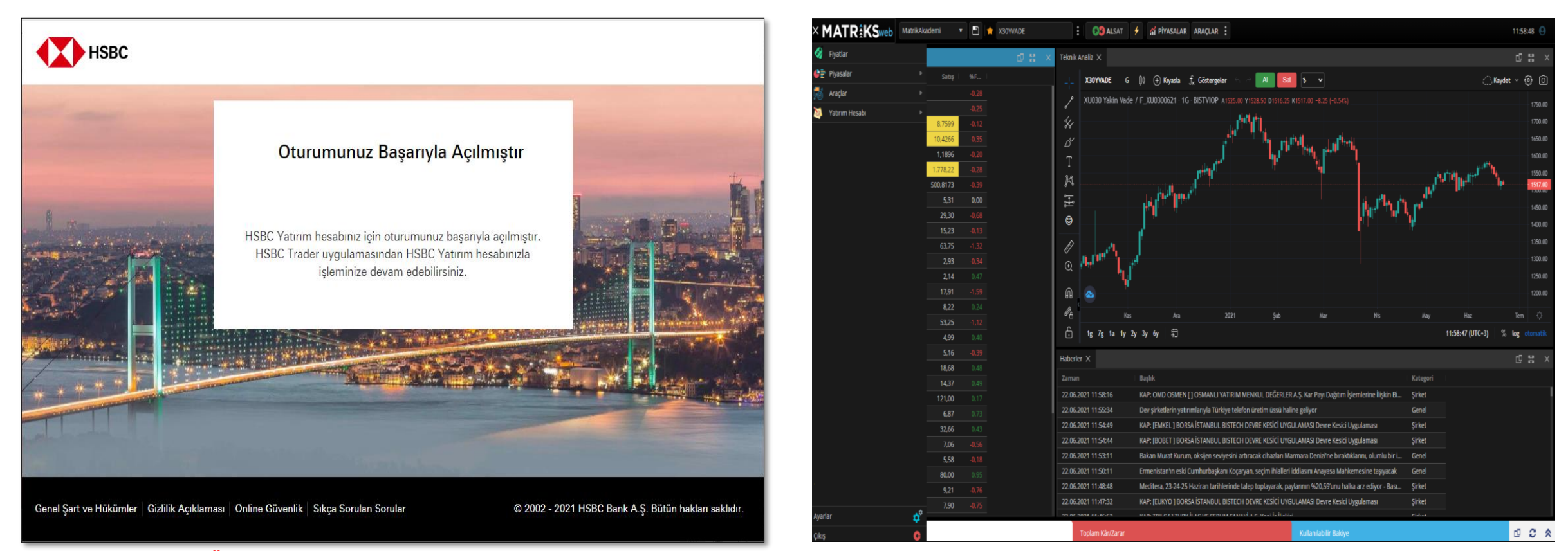

**Risk Profiliniz, Ürün Risk Profili ve Komisyon Oranlarına onay verdiğinizde... …Matriks Web Trader uygulamasına dönerek emir iletmeye başlayabilirsiniz.**

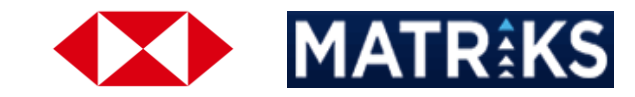

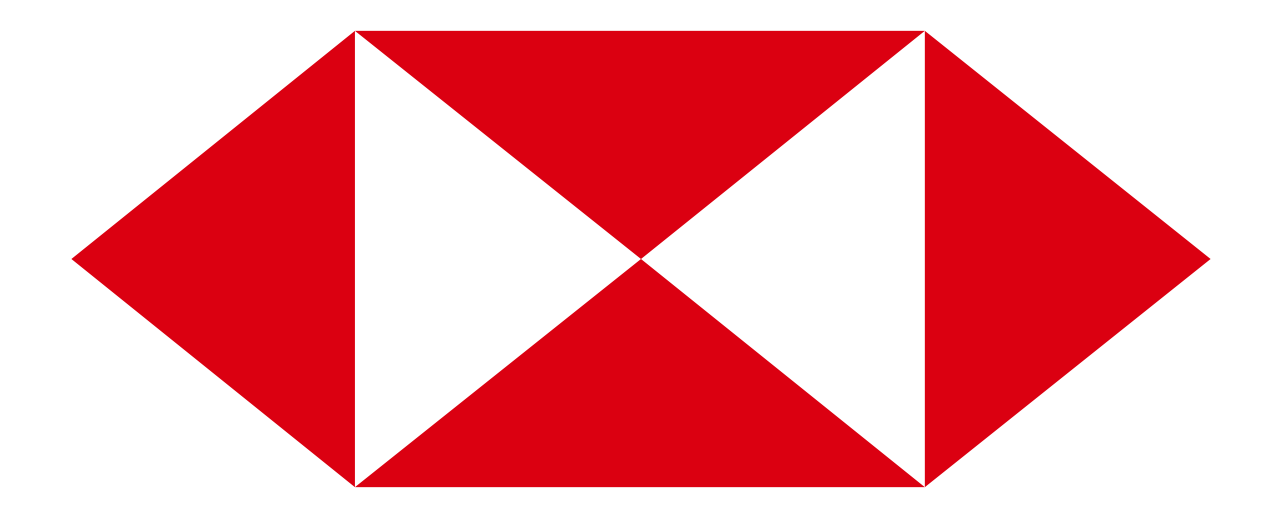